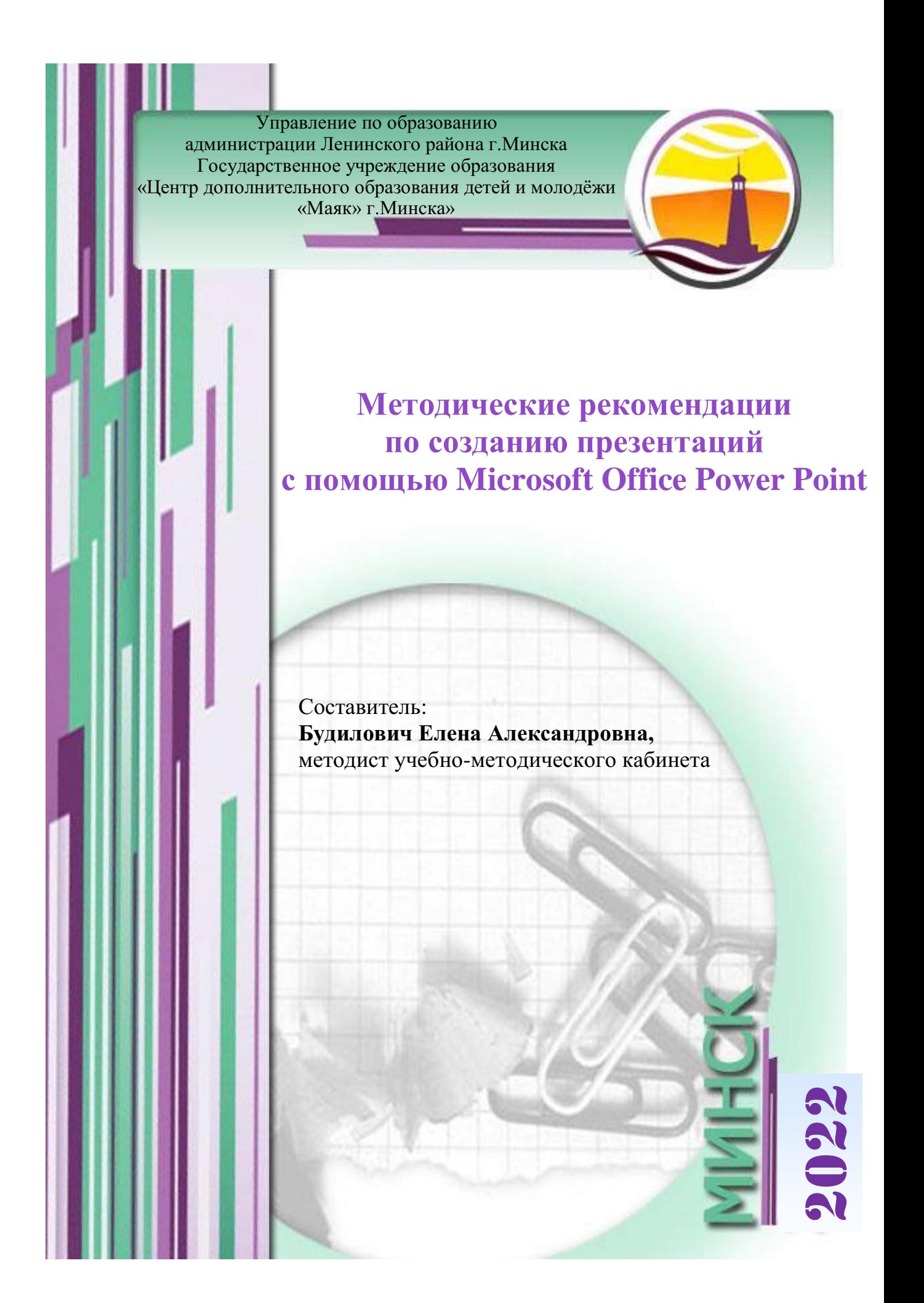

Рекомендовано методическим советом ГУО «Центр дополнительного образования детей и молодёжи «Маяк» г.Минска», протокол № 10 от 24.02.2022 года.

**Методические рекомендации** по созданию презентаций с помощью Microsoft Office Power Point / Е. А. Будилович. – Мн. : ЦДОДиМ «Маяк» г.Минска, 2022.

В методических рекомендациях раскрывается суть презентации как самого эффективного способа привлечения целевой аудитории, анализируется её предназначение, специфика содержания, условия демонстрации, приводятся основные правила создания мультимедийных презентаций, рассматриваются физиологические особенности восприятия цветов и форм, общие правила использования шрифтов в презентации, анализируются типичные недочёты и ошибки при создании презентаций. Кроме того, приводятся некоторые идеи для оформления слайдов к творческим презентациям, а также рассматриваются способы создания гиперссылок в презентации PowerPoint.

Материал адресован педагогическим работникам учреждений дополнительного и общего среднего образования.

«Когда у выступления  $ecmb$ иель, становишься точным поведении  $\boldsymbol{\beta}$  $\boldsymbol{u}$ содержании. Это как в жизни: когда знаешь, зачем, то делаешь чётко, как надо, даже через сложности».

## Ирина Шнейдер

Презентация (от англ. «presentation» – представление) – это набор картинок-слайдов на определённую тему, которые хранятся в файле специального формата. На каждом слайде может содержаться произвольная графическая видеоинформация, анимация, текстовая, ИЛИ 3BVK **ИЗ** подготовленного аудиофайла или записанный с микрофона. Презентации легко создавать с помощью программы MS PowerPoint.

Презентация - это самый эффективный способ привлечения целевой аудитории. При помощи презентации можно наглядно и объёмно представить информацию по той или иной теме. Визуализированная информация легче воспринимается и хорошо запоминается!

Хорошая презентация помогает понять выступающего, а плохая лишь нагоняет скуку. Вы знаете это, если защищали диплом в вузе или слушали выступление коллег на совешании.

Отличить хорошую презентацию очень просто: она помогает удержать внимание слушателей. В плохой презентации всё в кучу: глаза разбегаются по ярким слайдам, мозг пытается обработать текст, а в это время выступающий что-то говорит о своём.

Чтобы сделать хорошую презентацию, не нужно уметь рисовать, владеть фотошопом и тратить часы на сборку слайдов. Хорошая презентация - это внятное изложение и хорошая подача прежде всего. Это одинаково работает в публичных выступлениях и презентациях на сайтах.

Хорошая презентация меняет сложившуюся картину мира. Например, люди начинают бережнее относиться к окружающей среде или бегут за новым смартфоном. Цель не обязательно должна быть амбициозной, главное конкретной. Хорошая цель презентации начинается с вопроса: что я хочу изменить в поведении слушателей.

Цель презентации - это то, что вы хотите изменить в голове слушателя, а сценарий - это то, как вы к придёте к этим изменениям.

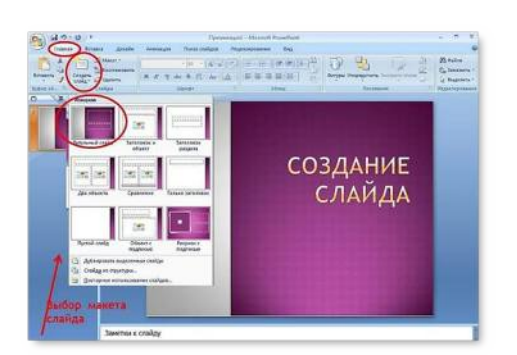

больше Меньше  $T$ еории жизни. Показывайте, как работает то, о чём вы говорите, и как этим пользуются люди.

Если текст состоит из предложений одинаковой длины и одного вида, читать будет скучно. Нет ритма. Поэтому чередуйте текстовые слайды и слайды с изображениями, добавляйте графику.

Один слайд – одна мысль. Такой слайд легко прочитать и запомнить.

Простое правило, которое можно взять за основу при создании презентаций – один слайд в минуту. Если ваше выступление рассчитано на 30 минут, то оптимальное количество слайдов тоже 30!

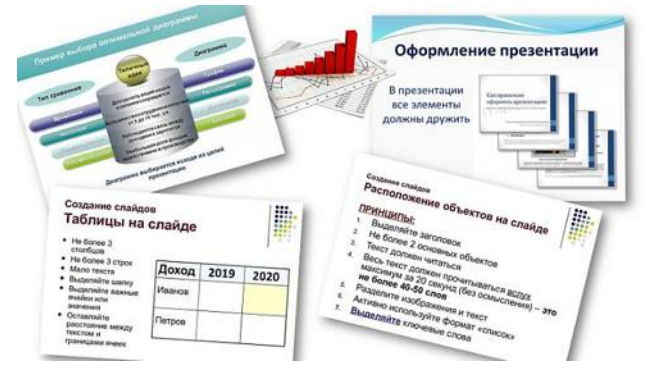

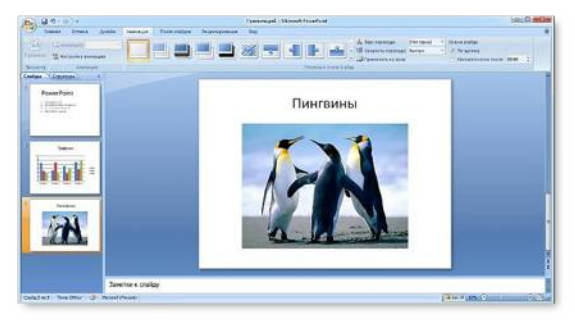

В презентации все элементы должны дружить, то есть быть однотипными. Тогда она воспринимается легко, потому что оправдывает ожидания. Сделайте несколько шаблонов для каждого типа слайдов: слайд с текстом, с изображением, таблицей, графиком. Дальше просто дублируйте слайды и

изменяйте только текст и изображения. Презентация, где однотипные элементы занимают одно и то же место на каждом слайде, выглядит аккуратно.

## **Презентации предназначены для:**

- ➢ отображения наглядности учебного материала;
- ➢ управления учебно-познавательной деятельностью аудитории;
- ➢ контроля и проверки усвоения поданного материала;
- ➢ обобщения и систематизации знаний;
- ➢ рекламы,
- ➢ создания фотоальбомов и т.д.

**Презентации можно демонстрировать по-разному:**

 $\triangleright$  на компьютере,

➢ на экране с помощью

мультимедийного проектора,

➢ на телеэкране большого формата.

## **Созданные презентации могут содержать:**

- $\triangleright$  текст:
- ➢ изображения;
- ➢ диаграммы;
- $\triangleright$  рисунки;
- ➢ компьютерную анимацию процессов и явлений;
- ➢ звуковое сопровождение;
- ➢ автофигуры;
- ➢ гиперссылки;
- ➢ видеоролики.

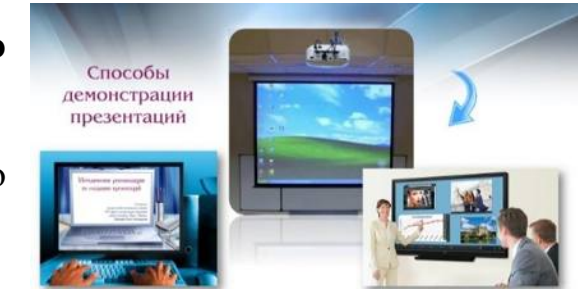

## Правила создания мультимедийных презентаций

## Основные:

 $\checkmark$  простота, лаконичность (минимализм в подаче визуальной информации);

√ краткое изложение материала, максимальная информативность текста:

• текст на слайде не должен полностью дублировать информацию выступления.

## Дополнительные:

1. читабельность (видимость из самых дальних уголков помещения и с различных устройств);

2. отсутствие накопления, чёткий порядок во всём;

3. тщательно структурированная информация;

4. наличие коротких и лаконичных заголовков, маркированных и нумерованных списков;

5. заголовки должны привлекать внимание аудитории и обобщать основные положения слайла:

6. в заголовках желательно использовать и большие, и малые буквы;

7. важную информацию (например, выводы, определения, правила и т.д.) следует подавать большим и выделенным шрифтом и размещать в левом верхнем углу слайда;

8. второстепенную информацию желательно размещать внизу слайда;

9. каждому положению (идее) следует отвести отдельный абзац;

10. главную идею нужно выложить в первой строке абзаца;

11. помните, человек может одновременно запоминать не более трёх фактов, выводов, определений;

12. текст должен состоять из коротких слов и простых предложений;

13. строка должна содержать 6-8 слов;

14. всего на слайде должно быть 6-8 строк;

15. общее количество слов не должно превышать 50;

16. глаголы должны быть в одной временной форме;

17. использовать табличные формы представления информации (диаграммы, схемы) для иллюстрации важнейших фактов, что ласт возможность подать материал компактно и наглядно;

18. количество блоков информации отображения  $B<sub>0</sub>$ время статистических данных на одном слайде должно быть не более четырёх;

19. графика должна органично дополнять текст;

20. объяснения следует размещать как можно ближе к иллюстрациям, с которыми они должны появляться на экране одновременно;

21. подписи к иллюстрации размещаются под ней, а не над ней;

22. использовать эмоциональный фон (художественная проза запоминается лучше, чем специальные тексты, а стихи – лучше, чем проза);

23. всю текстовую информацию следует тщательно проверить на отсутствие орфографических, грамматических и стилистических ошибок;

24. производительность подаваемого материала увеличивается, если одновременно задействованы зрительный и слуховой каналы восприятия информации (зарубежные источники это называют «принципом модальности»). Поэтому рекомендуется там, где это возможно, использовать для текста и графических изображений звуковое сопровождение;

25. слайды должны быть не слишком яркими – лишние украшения лишь создают барьер на пути эффективной передачи информации;

26. все слайды презентации должны быть выдержаны в одном стиле.

*Исследования свидетельствуют, что эффективность слухового восприятия информации составляет 15 %, зрительного – 25 %, а их одновременное использование повышает эффективность восприятия до 65 %.*

## **Физиологические особенности восприятия цветов и форм**

Стимулирующие (тёплые) цвета способствуют возбуждению и действуют как раздражители (в порядке убывания интенсивности воздействия: красный, оранжевый, жёлтый).

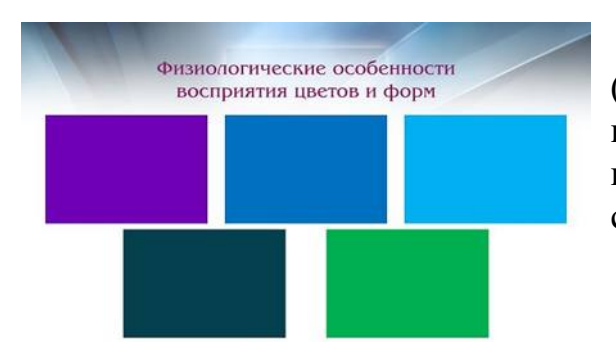

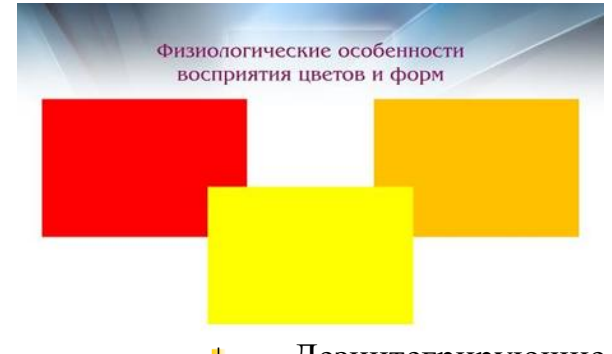

Дезинтегрирующие (холодные) цвета успокаивают, вызывают сонливое состояние (в том же порядке: фиолетовый, синий, голубой, сине-зелёный, зелёный).

Нейтральные цвета: светлорозовый, жёлто-зелёный, коричневый.

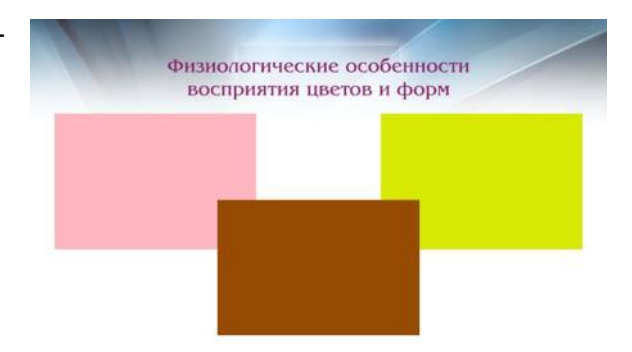

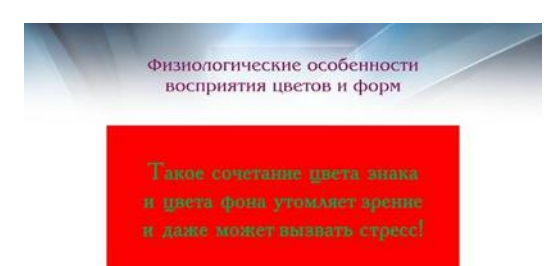

Сочетание двух цветов – цвета знака и цвета фона – существенно влияет на зрительный комфорт, причём некоторые пары цветов не только утомляют зрение, но и могут вызвать стресс (например: зелёные символы на красном фоне).

Лучшее сочетание цветов шрифта и фона: белый на тёмно-синем, чёрный на белом, жёлтый на синем, оранжевый на чёрном.

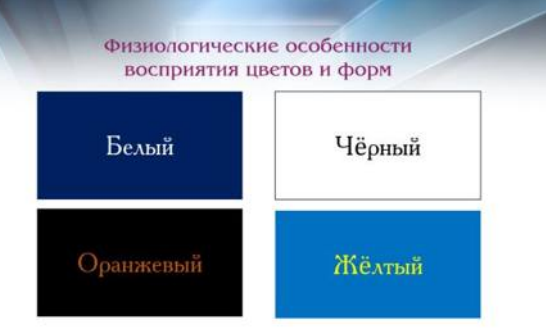

Цветовая схема должна быть одинаковой для всех слайдов.

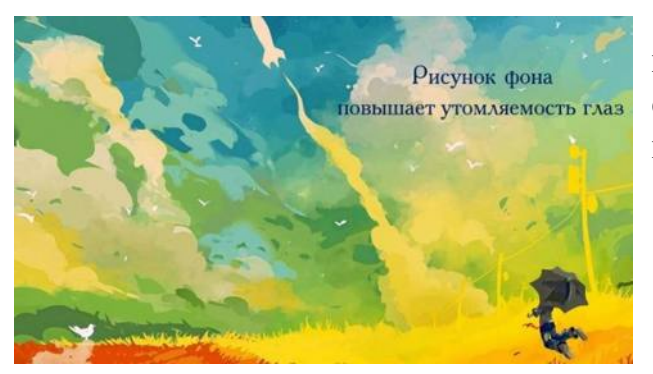

 $\overline{a}$ 

Любой рисунок фона повышает утомляемость глаз и снижает эффективность восприятия информации.

Чёткие, яркие рисунки, которые меняются, легко «охватывают» подсознание и лучше запоминаются.

Любой второстепенный объект, который движется (анимированный), снижает качество восприятия материала, отвлекает внимание, нарушает её динамику. Его использование должно быть оправдано (акцент, выделение информации).

Показ слайдов с фоновым сопровождением нежелательных звуков (песен, мелодий) вызывает быструю утомляемость, способствует рассеиванию внимания и снижает производительность (например, в обучении). Однако такой вариант приветствуется для презентаций, например, творческих достижений, в презентациях к играм и мероприятиям и т.д.

#### **Общие правила использования шрифтов** 1. Каждый шрифт Шрифты в презентациях  $(\text{гарнитура}^1 + \text{натисание})$  имеет одну смысловую нагрузку. Размер шрифта для информационного текста - 18-22 пункта. Шрифт менее 16 пунктов плохо читается при проекции на экран, но и Для устойчивой гарнитуры чрезмерно крупный размер шрифта затрудняет процесс беглого чтения. При создании слайда необходимо помнить о том, что резкость традиционными, по меньшей изображения на большом экране обычно ниже, чем на мониторе. ПРОПИСНЫЕ буквы воспринимаются тяжелее, чем строчные. Жирный шрифт, курсив и ПРОПИСНЫЕ буквы используйте только для вылеления. • **полужирный** шрифт названия структур документа; • *курсив* – логическое

мере, будут такие:

ударение, в частности, на формулировании основных положений, определений и т.д.;

<sup>1</sup> **Гарнитура шрифта** – графический рисунок начертаний букв и знаков, составляющих единую стилистическую и композиционную систему.

• «прямой» обычный – основной массив информации.

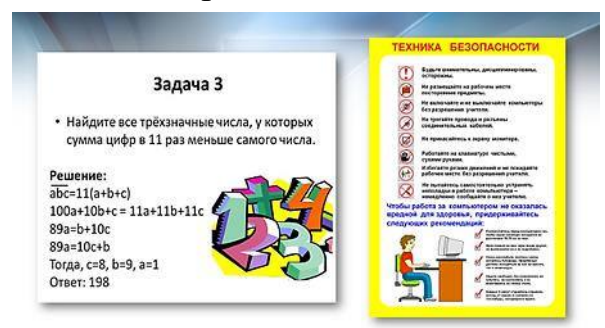

Тексты презентаций, которые  $2.$ используют  $\overline{B}$ психологически напряжённой нестандартной ситуации, гарнитурой следует подать  $\mathbf{c}$ упрощённым алгоритмом распознавания, например. шрифтом Arial. Это целесообразно во время работы инструкциями  $\mathbf{c}$ правил

безопасности, нормативными актами, соглашениями с правовыми или имущественными последствиями, условиями олимпиадных заданий и т.п.

3. Избегайте использования более трёх различных шрифтов на слайле. олном иначе читатель преждевременно устанет, постоянно пытаясь выбрать алгоритм шрифта. Исключение распознавания инструкция составляет  $\Pi$ <sup>O</sup> шрифтов. Возьмите использованию

Чрезмерное увлечение odopartement u annannen N CBOHM passepose **IIIOAyMaŭre - 470 Bbl** Читать легко Читать легка ACAACTC H 3ayCM Читать легко Читать легко Crusese sporumana СЛОЖНО ПРОЧИТАТЬ Open Sans, Сложно прочитать (межне пречитать **Roboto** Сложно прочиталь PT Sans. Сложно прочитать

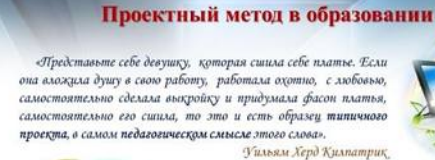

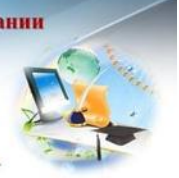

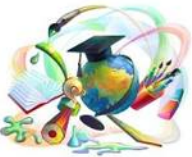

Проектная деятельность относится к разряду инновационной, так как предполагает преобразование<br>реальности, строится на базе соответствующей

современный шрифт без засечек: Open Sans, Roboto, PT Sans (эти шрифты можно использовать бесплатно). Это шрифты. простые которые легко Проверить  $OTE$ просто: читать. отойдите от экрана и попробуйте Если прочитать заголовок. читать

легко – вы угадали. Акценты можно делать, меняя насыщенность шрифта.

4. Математические формулы представляются гарнитурой, близкой к стандартной (Times New Roman), причём все переменные - курсив. скобки. остальные знаки математических лействий. устоявшиеся названия функций (sin, cos и т.д.) - обычным «прямым» шрифтом.

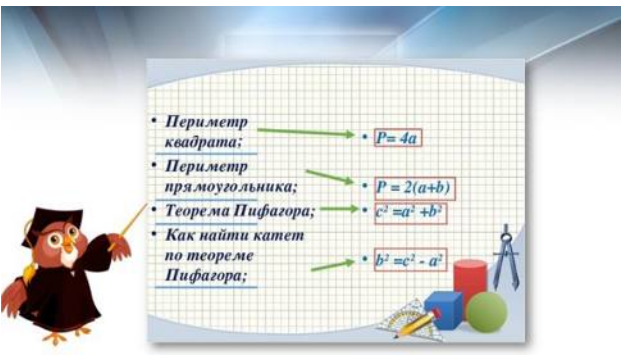

Совет: перед созданием презентации желательно:

- 1. определить тему и назначение презентации;
- 2. создать схему (сценарий) презентации;
- 3. спланировать содержание всех слайдов, их стиль.

## **Типичные недочёты и ошибки при создании презентаций**

➢ перегрузка слайдов подробной текстовой информацией (не более трёх мелких фактов на слайде и не более одного важного);

➢ неравномерное и нерациональное использование пространства на слайде;

➢ отсутствие связи фона презентации с содержанием;

➢ неудачный выбор цветовой гаммы: использование слишком ярких и утомительных цветов, использование в дизайне более 3 цветов (цвет текста, цвет фона, цвет заголовка и/или выделения); использование тёмного фона со светлым текстом;

➢ использование разных фонов на слайдах в рамках одной презентации;

➢ использование рисунков, фотографий плохого качества и с искажениями пропорций;

➢ отсутствие должного выравнивания текста;

➢ отсутствие или неясность связей в схемах или между компонентами материала на слайде;

➢ перегруженность презентации различными раздражающими эффектами анимации, мешающими восприятию информации;

➢ отсутствие единства стиля страниц, что подразумевает:

- ˗ одинаковую гарнитуру и размер шрифта для всех заголовков (не менее 24 пунктов);
- ˗ одинаковую гарнитуру и размер шрифта для тестовых фрагментов (не менее 18 пунктов);
- заголовки, номера страниц, кнопки перелистывания должны появляться в одном и том же месте экрана;
- ˗ одинаковую цветовую гамму на всех станицах и т.п.

## **Идеи для оформления слайдов к творческим презентациям**

## *1. Неоновые цвета*

Яркие неоновые цвета очевидно привлекают внимание зрителя. Попробуйте внедрить в свою презентацию немного неона. Но не стоит перебарщивать. Выделите важные детали на слайде цветом, и вы получите необычный слайд.

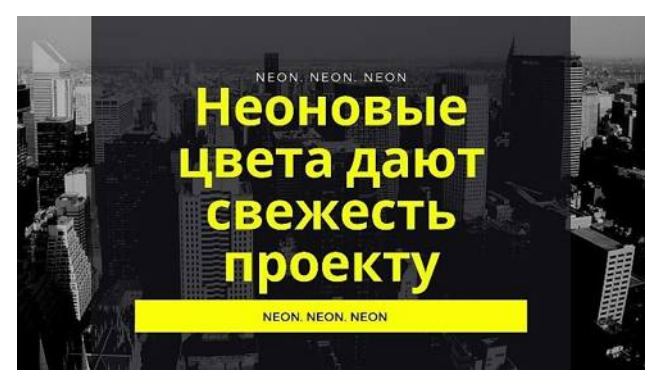

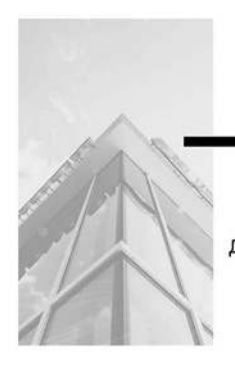

Минималистичный дизайн создаёт ощущение спокойствия и уверенности.

minimal

## *2. Минимализм*

Здесь важно, чтобы минимализм не граничил со скукой. Минималистический дизайн очень популярен и востребован в последнее время. Поэтому оставьте только самое важное на слайде и сделайте акцент на деталях.

## *3. Дуотон*

Создание слайда с использованием двух тонов покажет ваш креатив и стремление следовать за современными тенденциями. А также такой слайд выглядит неординарно и точно привлечет внимание.

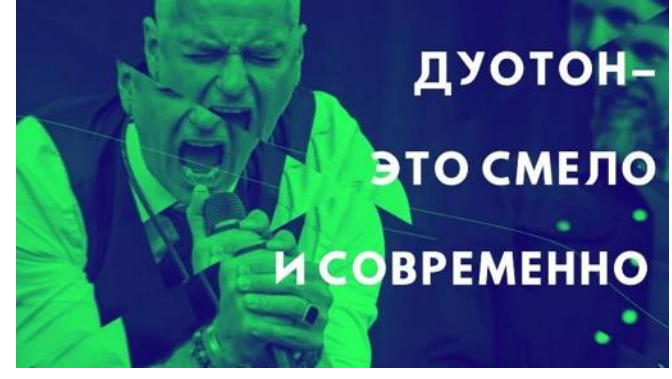

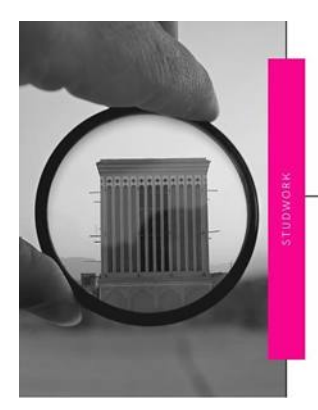

#### ЦВЕТНЫЕ АКЦЕНТЫ

Яркий цвет привлечет внимание аулитории на слайд

*4. Цветной акцент на чёрно-белом слайде*

Создайте слайд в чёрнобелых тонах и выделите важную мысль цветом. Такой приём взбодрит аудиторию и покажет, насколько вы смелый и уверенный человек.

## *5. Монохромный дизайн*

Постройте палитру своей презентации в одном цвете, но разных оттенках. Самые бледные оттенки можно использовать в качестве фона, а самые яркие использовать для создания заголовков.

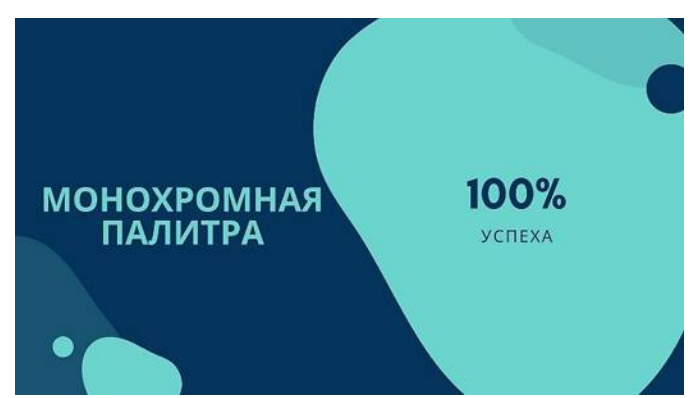

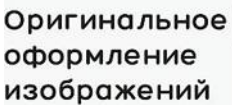

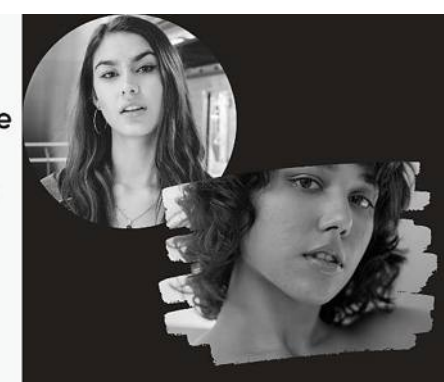

*6.Оригинальное оформление изображений*

Добавьте изображения на слайд с интересным обрамлением. Это может быть заключение рисунка в кружок, создание эффекта рваной бумаги, кисти и др.

## *7. Интересные шрифты*

Не стоит оформлять презентацию только одним шрифтом. Выделяйте детали яркими и жирными шрифтами, чтобы привлечь больше внимания.

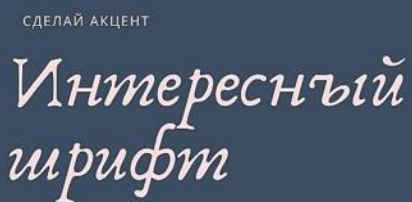

## *8. Круги*

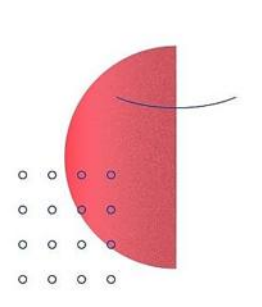

Круг - это целостность и завершенность

Создайте свой собственный дизайн слайда. Добавьте на него круги, горошек или полосы. Так презентация будет выглядеть более дружественной и яркой.

## *9. Чёрно-белые изображения* Используйте на слайдах чёрно-белые или максимально обесцвеченные изображения. Такой классический ход покажет вас с хорошей стороны. Тем более такие чёрно-белые фото отлично могут дополнить дизайн, основанный на приёме минимализма.

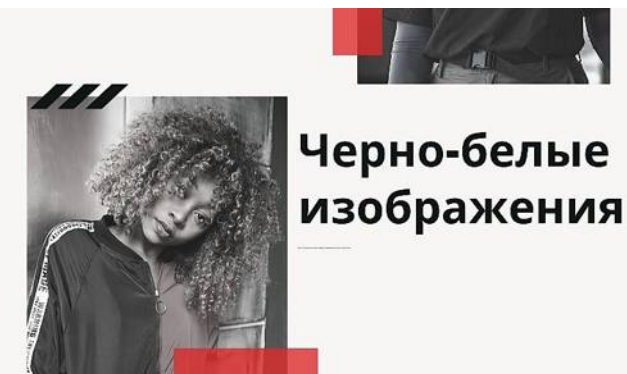

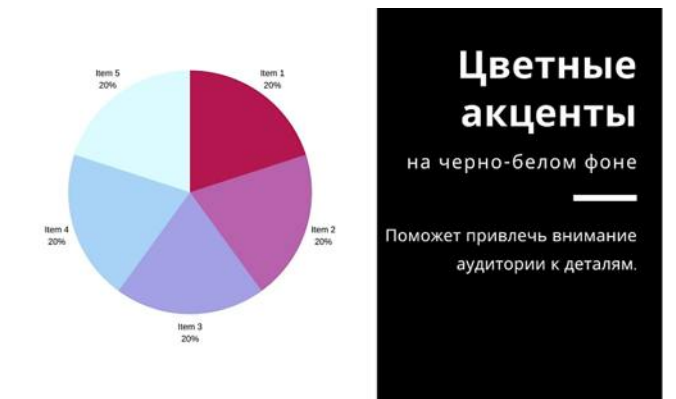

*10. Цветные акценты на чёрном фоне с белым шрифтом* Чёрно-белый – это беспроигрышный вариант, но что если разбавить это сочетание цветными деталями.

## *11. Акварель*

Создайте эффект акварельного рисунка на слайде. Это придаст жизни и насыщенности презентации.

Watercolour

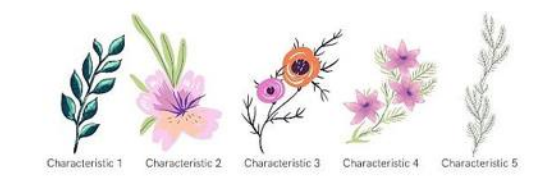

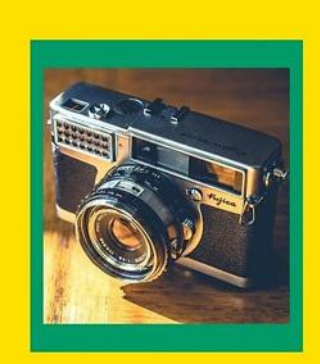

# Яркие

**КАКИЕ ЦВЕТА ВЫБРАТЬ?** 

Составьте палитру из 5-6 цветов и работайте с ними

## *12. Яркие цвета*

Создайте палитру из 5-6 ярких цветов и пользуйтесь ей при создании презентации. Слайды будут весёлыми, а работа привлекательной. Такой приём покажет вас как энергичного и творческого человека.

## *13. Брендовое оформление*

Самый простой и действенный приём – это использование брендовых цветов и шрифтов.

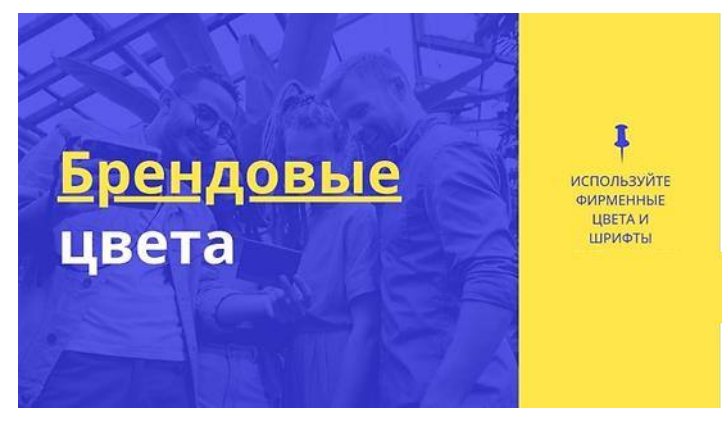

## **Создание гиперссылок в презентации PowerPoint**

*Гиперссылка* – это элемент управления, необходимый для навигации внутри презентации или для перехода к другому внешнему ресурсу, в качестве которого может выступать адрес в сети Интернет, адрес электронной почты, новый документ или любой другой файл. Как создать гиперссылки в PowerPoint?

Объектом, для которого создаётся гиперссылка, может быть текст, фигура, рисунок, объект WordArt.

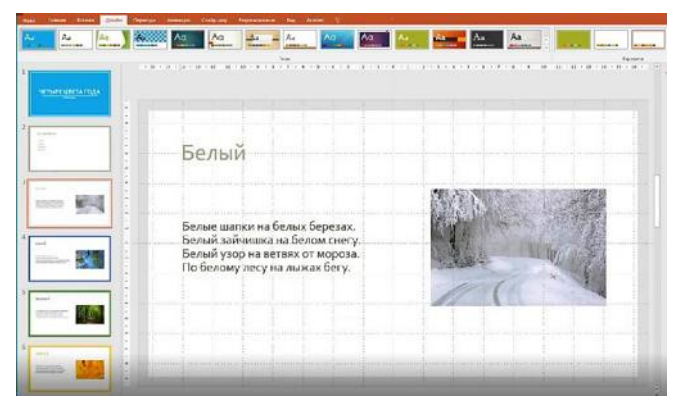

Для начала создаём несколько слайдов с необходимой информацией. При этом у нас, например, может быть некий общий слайд с содержанием или тот слайд, к которому нам необходимо будет возвращаться.

На нужный нам слайд вставляем рисунок, объект либо любую из фигур. Например, возьмём вот такую изогнутую стрелку.

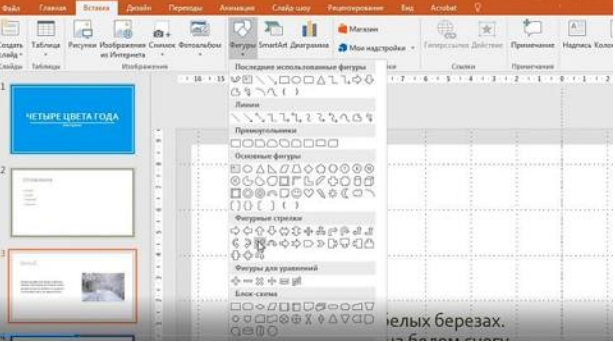

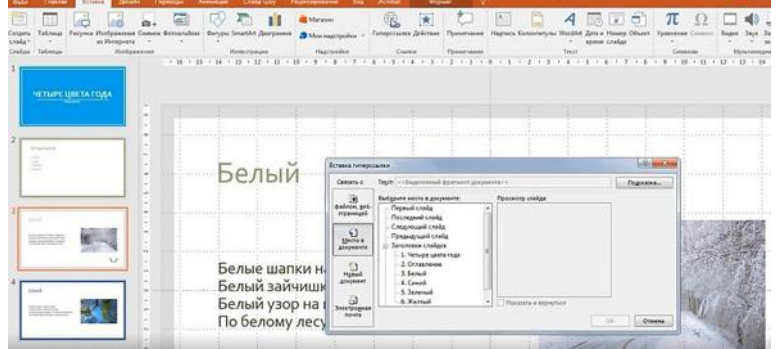

Затем выделяем его и переходим во вкладку «Вставка». Там выбираем «Гиперссылку» или «Ссылку».

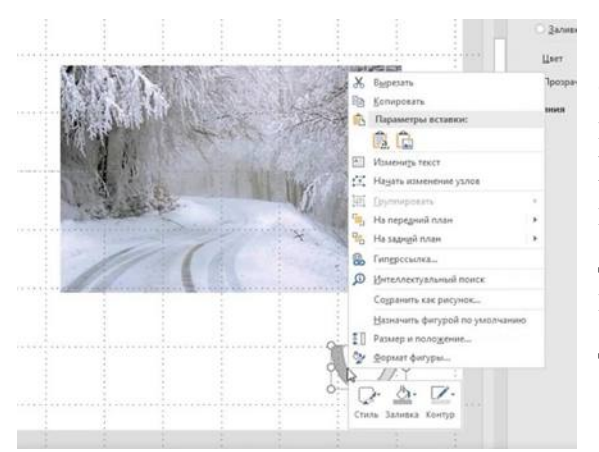

имеют названия, и мы из общего списка выбираем тот, на который необходимо перейти. Возьмём «Оглавление». В окне просмотра слайдов показан тот слайд, к которому отсылает гиперссылка.

Есть другой вариант: кликаем по объекту правой кнопкой мыши и выбираем «Гиперссылку» или «Ссылку». Из всплывающего окна видно, что мы можем сделать переадресацию на любой другой файл на компьютере или документ в интернете; на место в данном документе. В данном случае слайды

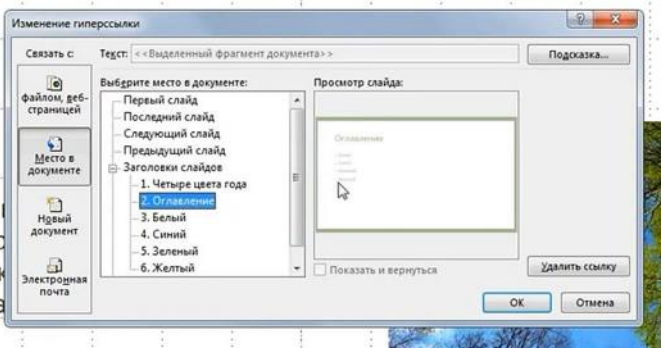

При желании гиперссылку можно менять: правой кнопкой мыши щёлкаем по объекту, находим строку «Изменить гиперссылку» и изменяем адресат. Мы можем скопировать объект с гиперссылкой на любой слайд.

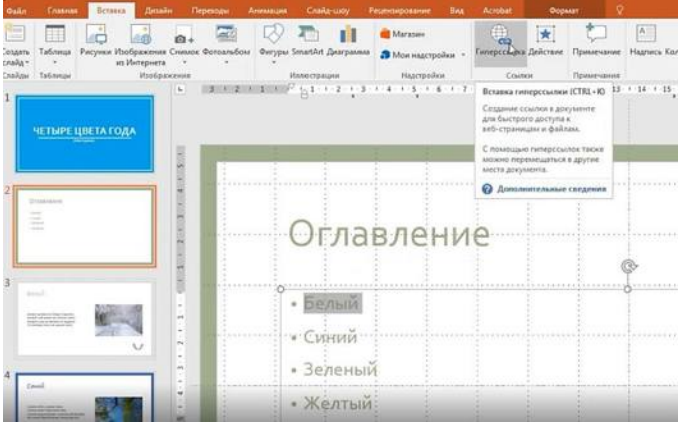

Гиперссылку можно задавать и на фрагмент текста. Для этого необходимо выделить его, во вкладке «Вставка» выбрать «Гиперссылка» или «Ссылка». Точно также, как и ранее, назначить объект гиперссылки. Выделенная надпись будет отсылать нас к определённому слайду.

Companie 01

Можно задать её цвет до просмотра и после. Для это во вкладке «Дизайн» («Конструктор») заходим в дополнительные параметры настройки внешнего вида текущего макета (стрелочка справа вверху). Там выбираем «Цвет» –

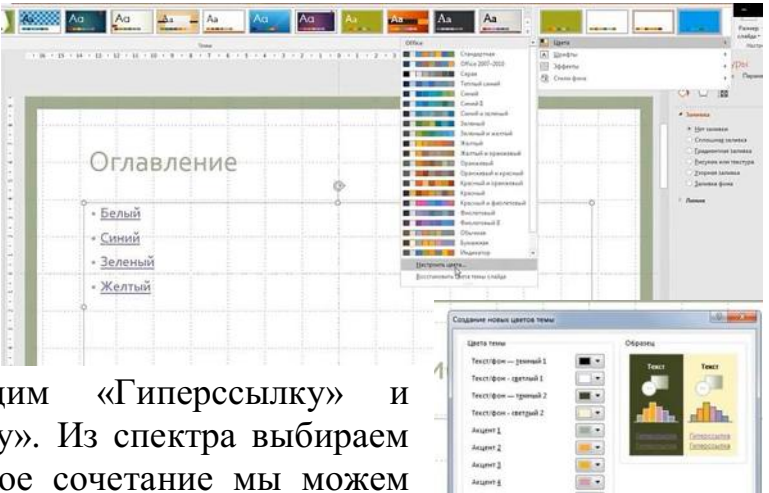

«Настроить цвета». Наход «Просмотренную гиперссылку нужные цвета. Заданное ново сохранить под нужным названием. Перейдя в режим просмотра, проверяем работу гиперссылки. Видим, что при нажатии на слово «белый» мы попадаем на соответствующий слайд. После возврата надпись поменяла цвет на тот, который мы задали. По такому же принципу работают все наши гиперссылки в оглавлении. С помощью вкладки «Анимация» при необходимости можно задавать способы, длительность и последовательность появления и исчезновения объектов с гиперссылками. При желании гиперссылку можно удалить, войдя во вкладку «Гиперссылка» («Ссылка») или нажав на правую кнопку мыши по объекту и выбрав «Удалить ссылку».

С помощью гиперссылок можно создавать различные варианты игр с выбором вопросов из отдельных категорий.

## **Литература и информационные ресурсы**

1. Елизаветина, Т. М. Компьютерные презентации : от риторики до слайд-шоу / Т. М. Елизаветина. – М. : КУАИУ-ОБРАЗ, 2007. – 244 с.

2. Бортник, О. И. Базовый курс PowerPoint. Изучаем Microsoft Office / О. И. Бортник. – Минск : Современная школа, 2007. – 32 с.

3. Дёмина, Л. М., Гатаулин, Р. М. Microsoft Power Point в схемах и рисунках : практикум / Л. М. Дёмина, Р. М. Гатаулина. – М. : Московский государственный индустриальный университет, 2007. – 124 с.

4. Кондратьев, Г. Г. Windows XP и полезные программы : установка и настройка / Г. Г. Кондратьев. – СПб. : Питер, 2006. – 336 с.

5. Молочков, В. П. Информационные технологии в профессиональной деятельности. Microsoft office PowerPoint 2007 / В. П. Молочков. – М. : Академия, 2011. – 171 с.

6. Муромцева, А. В. Искусство презентации. Основные правила и практические рекомендации / А. В. Муромцева. – М. : Наука, 2011.

7. Пахомов, И. Создание презентаций в PowerPoint 2010 / И. Пахомов, Р. Г. Прокди. – СПб. : Наука и техника, 2011.

8. Свиридова, М. Ю. Создание презентации в PowerPoint : учебное пособие / М. Ю. Свиридова. – М. : Академия, 2013. – 221 с.

9. Шульгин, В. П., Финков, М. В., Прокди, В. Г. Создание эффектных презентаций с использованием PowerPoint 2013 и других программ / В. П. Шульгин, М. В. Финков, В. Г. Прокди. – М. : Наука и техника, 2015.

10. Создание компьютерных презентаций в программе Microsoft PowerPoint [электронный ресурс]. – Режим доступа: [https://multiurok.ru/files/sozdanie-kompiuternykh-prezentatsii-v-programme](https://multiurok.ru/files/sozdanie-kompiuternykh-prezentatsii-v-programme-mi.html)[mi.html](https://multiurok.ru/files/sozdanie-kompiuternykh-prezentatsii-v-programme-mi.html)

11. Создание презентаций посредством PowerPoint [электронный ресурс]. – Режим доступа:<https://works.doklad.ru/view/UFluevvMzds.html>

12. Использование современных педагогических и информационных технологий в образовательном процессе для активизации творческого потенциала учащихся [электронный ресурс]. – Режим доступа: [http://urok.1sept.ru/%D1%81%D1%82%D0%B0%D1%82%D1%8C%D0%B8/31](http://urok.1sept.ru/%D1%81%D1%82%D0%B0%D1%82%D1%8C%D0%B8/310931/) [0931/](http://urok.1sept.ru/%D1%81%D1%82%D0%B0%D1%82%D1%8C%D0%B8/310931/)

## Методические рекомендации по созданию презентаций

Составитель: **Будилович Елена Александровна**, *методист учебно-методического кабинета*

Государственное учреждение образования «Центр дополнительного образования детей и молодёжи «Маяк» г.Минска»

> 220006, Минск, пер. Полевой, 2а Тел. (17) 263-24-10 e-mail: lencvr@minskedu.gov.by